# 3D Animation

Animation Planning

[Extreme and breakdown](http://characterd.net/3Danimation/wp-content/uploads/extremeNbreakdown.m4v) "Animator Survival kit"

# The flow of doing animation

### **1st Pass (Blocking)**

#### - Timing of Action

- Main Poses (Strong silhouette)
- Suggest Emotion (Include rough eye animation)

#### **2nd Pass (Blocking +)**

- Breakdown Poses
	- Add poses with Offset include into the breakdown poses
	- Successive breaking of joints
	- Suggest Overlap & Follow Through

#### **3rd Pass (Refinement)**

- In-between Poses
	- Finish offsetting body parts (Fingers / Toes / )
	- Check and adjust arcs
	- Finish Overlap and Follow Through
	- Finish Eye Animation
	- Foot Shuffles
	- Knees

#### **4rd Pass (Refinement ++ and facial animation)**

- Lip Sync Animation
- Muscle Animation (if available)
- Cloth Animation (if available)

### Watch: **[EvolutionReel](http://3danimation.characterd.net/wp-content/uploads/EvolutionReel.mov)**

[IA3ComparisonReel](http://3danimation.characterd.net/wp-content/uploads/IA3ComparisonReel.mov)

[1\\_likeAMouse\\_BLOCKING](http://3danimation.characterd.net/wp-content/uploads/1_likeAMouse_BLOCKING.mpg) [2\\_likeAMouse\\_ROUGH1](http://3danimation.characterd.net/wp-content/uploads/2_likeAMouse_ROUGH1.mpg) [3\\_likeAMouse\\_FACIAL1](http://3danimation.characterd.net/wp-content/uploads/3_likeAMouse_FACIAL1.mpg) [4\\_likeAMouse\\_CLEANUP1](http://3danimation.characterd.net/wp-content/uploads/4_likeAMouse_CLEANUP1.mpg) [5\\_likeAMouse\\_FINAL](http://3danimation.characterd.net/wp-content/uploads/5_likeAMouse_FINAL.mpg)

### Video references

Base on your animation idea!

### *Always start by doing video references and observe:*

- Explore different ways for the same action to be done.
- Break down and study the body mechanic.
- Act slowly a dangerous action scene and observe complexity of your motion.

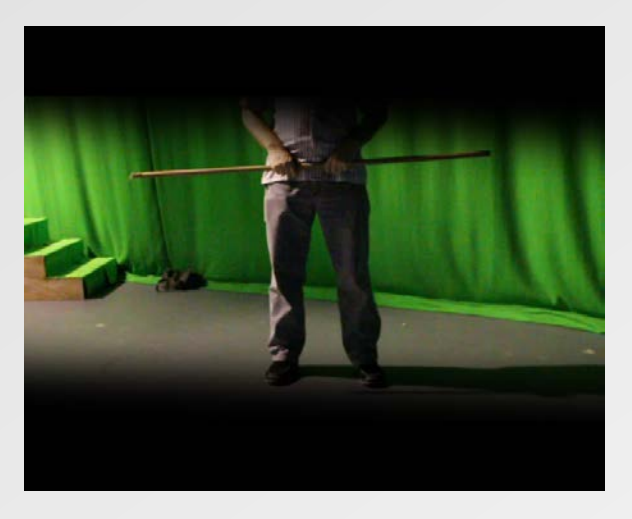

Watch: [video Reference](http://3danimation.characterd.net/wp-content/uploads/sideJumb_videoReference.mov)

[IA3ComparisonReel](http://3danimation.characterd.net/wp-content/uploads/IA3ComparisonReel.mov)

*Then from this study I will continue the planning of my shot on paper and bring as close as what I desire my shot to be from my original idea. But only this time I get a better understanding of the body mechanics behind my shot and get inspired by some of my video references for more subtitle action within the actions*

# Planning on paper

Simply bring your idea to the final intention to be animated. This way you will save time by knowing exactly what are you going to pose into the 3D software, brief timing intention and some reminder for you to take care during your animation/

- Extreme and/or Story Telling poses **(RED)**
- Breakdown poses **(BLUE)**
- Frame number
- Personal Notes (Reminder)
- Any others relevant information

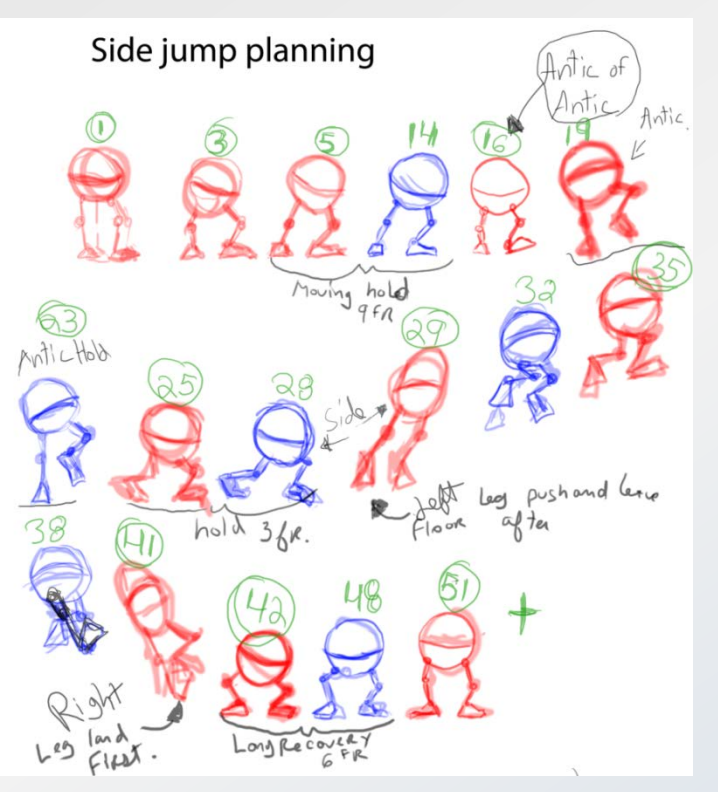

sideJumb\_blockink\_wip001 **AM** MA Original Planning Timing

▶ So far we have seen everything about how to plan a shot.

- ▶ But what about working on that shot in Maya!
- ▶ What about basic animation setting

# Reference systems in Maya

Reference systems is the ability for Maya to import a scene into a scene without having that scene into our scene.... So what is the advantage!??!

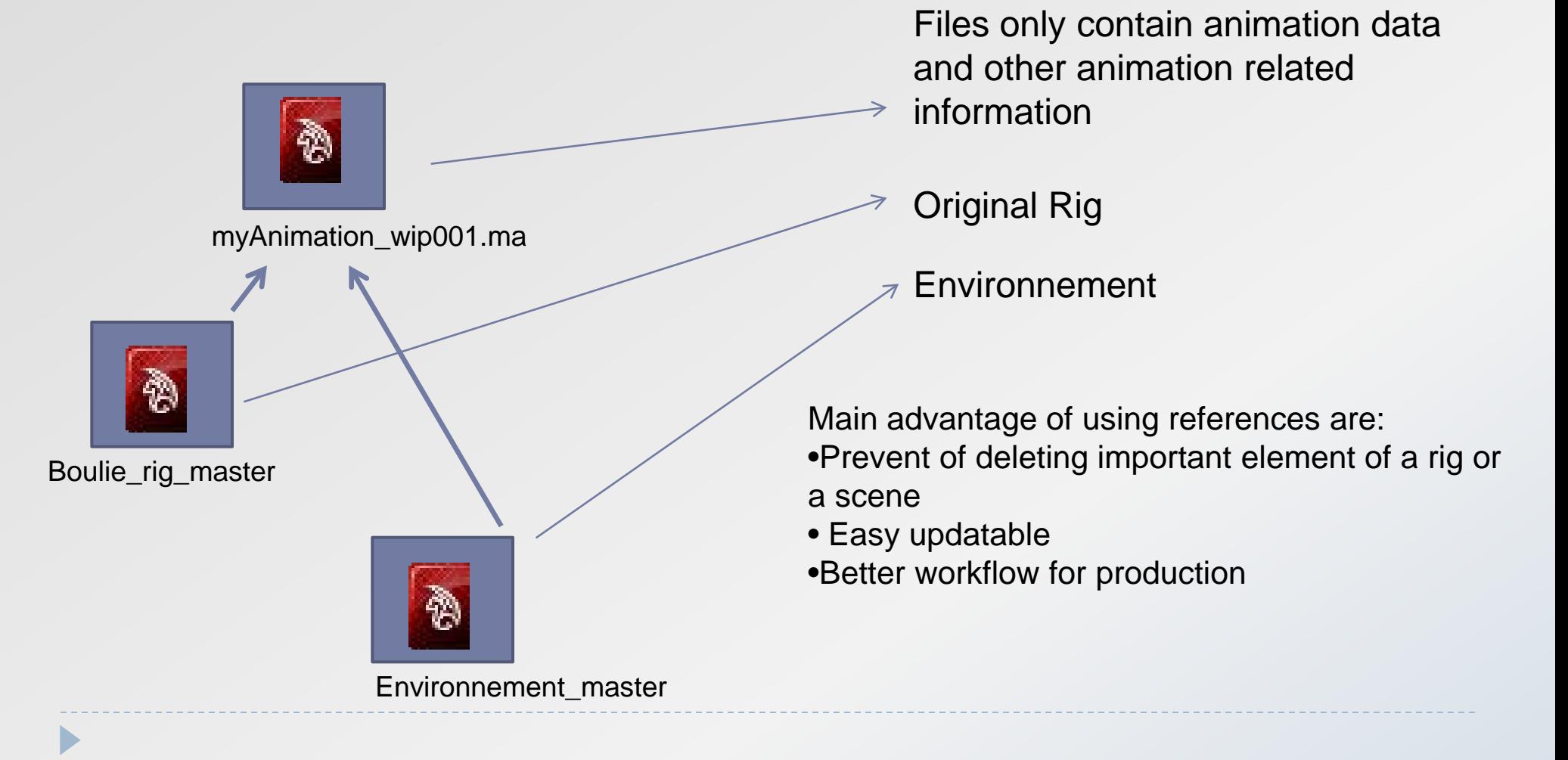

### Reference Editor

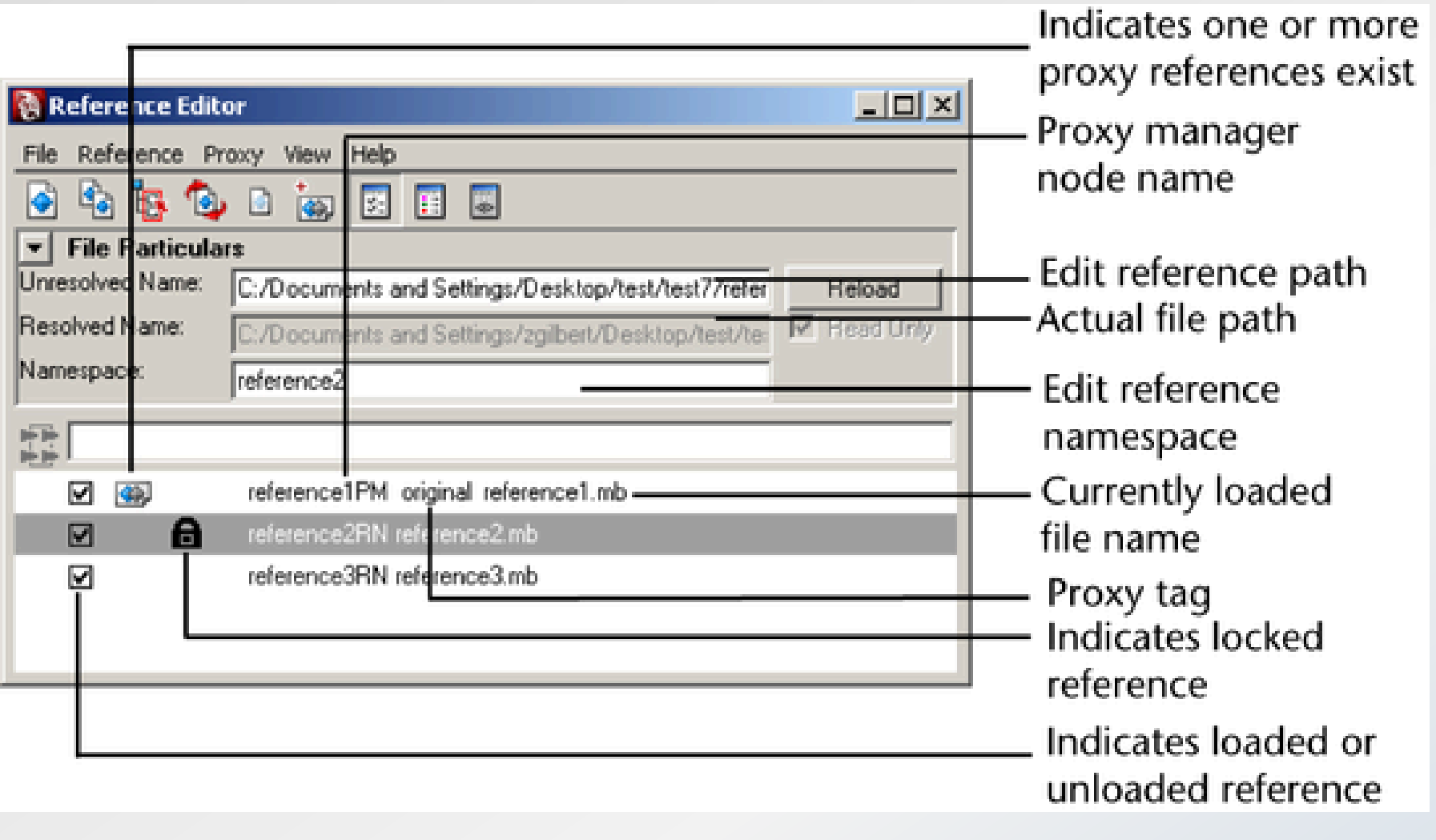

## Create shelf mega shortcut

In order to help you animate In a **Pose to pose** approach

The creation of a special shelf button can become handy to help you key all controller and attributer of a character.

In this way it will be easier for you to treat your animation of poses as a drawing

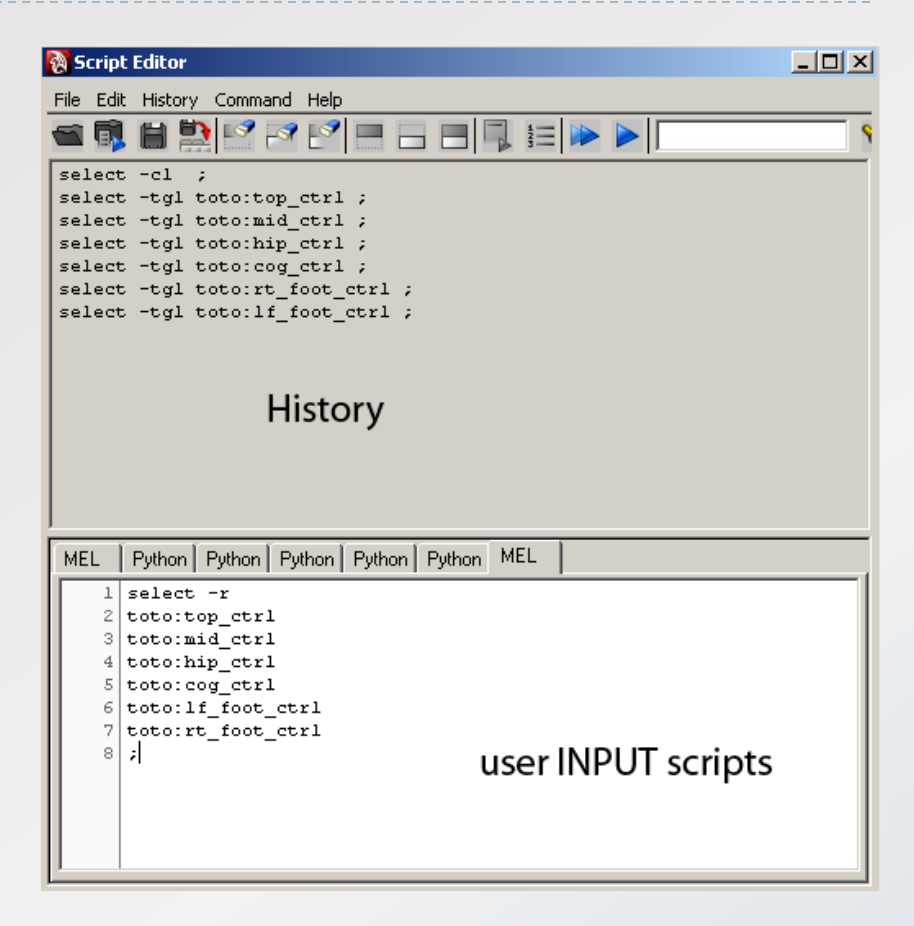

In the background of you working in the software… Maya will DISPLAY all interaction made within Maya. The reuse of those command line can be helpful and will help you in the ways or repeating the same task all over and over again

### Stage your scene

Placing you camera and staging your character within the frame and the action are crucial to succeed your animation. Doing this at the **beginning** of the animation will help you to work and emphasis on doing strong **silhouette** for this point of view

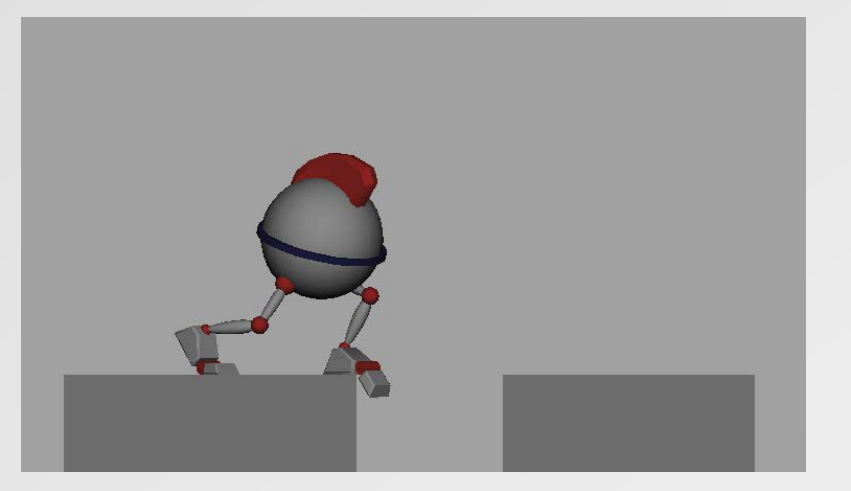

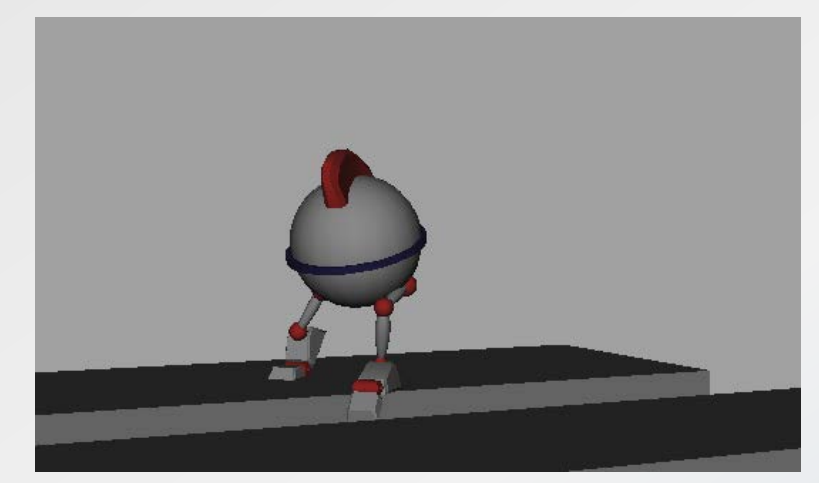

### Example:

The character have been keyframe from a side point of view Moving the camera after creating my keypose will bring a new perspective and your will realize that the character may look off balance! So remember animate from the camera point of vu!

# Step Tangent for Pose to Pose keyframing

To animate in a pose to pose manner. We will need to change the default Maya setting to give us a **Step interpolation**  per default.

Maya per default will be to clamp tangent.

Why using pose to pose:

- Focus on keypose and Breakdown.
- Build strong silhouette for any of your pose.
- Don't get distract by the in-between.
- Fast and effective ways to see all your animation without to much effort.

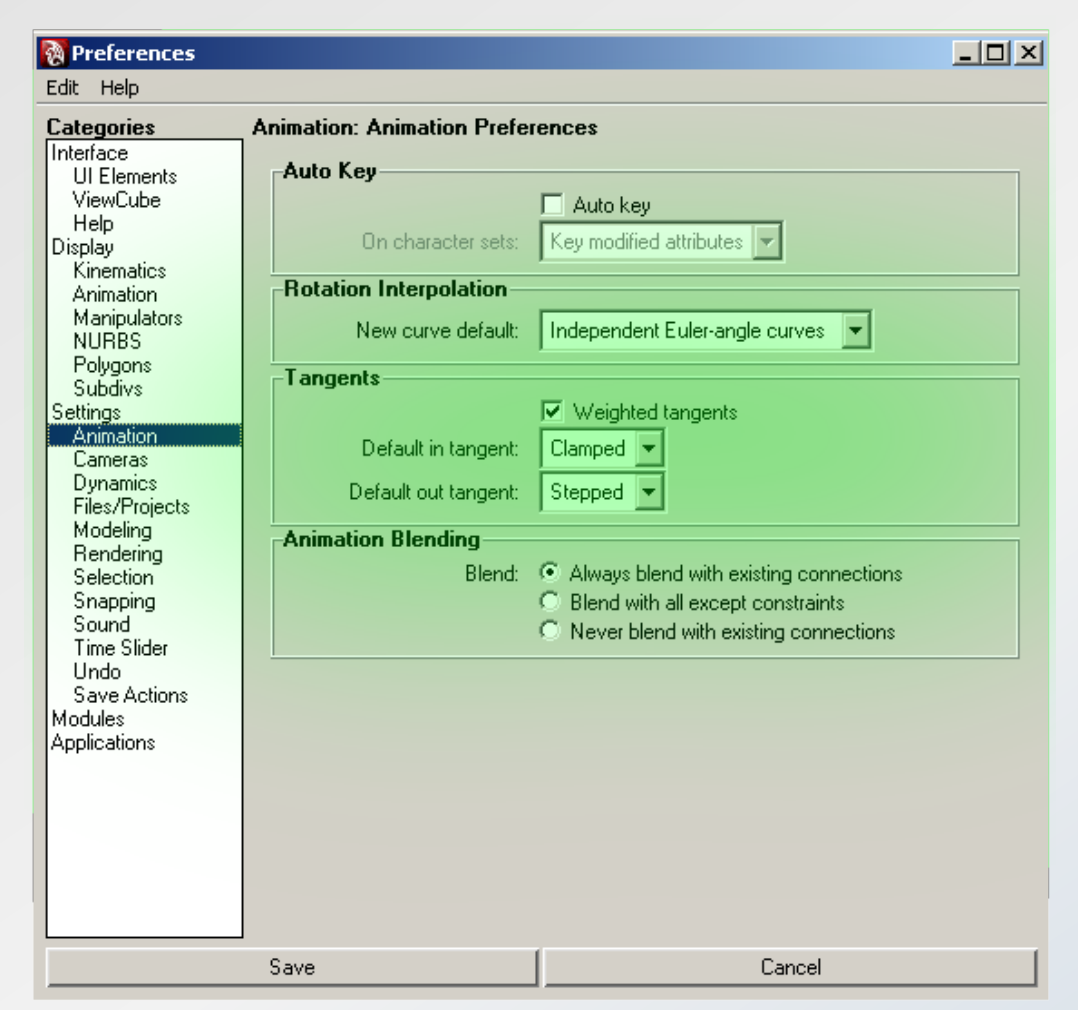

### Don't forget

- Get Familiar with the rig before you start your animation.
- ▶ Take the time to understand the possibility and limitation of the rig before you start animating.